# UserDocument

CommandLineSupport in the Adobe DNG Converter

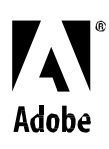

Copyright 2009-2014 Adobe Systems Incorporated. All rights reserved.

NOTICE: All information contained herein is the property of Adobe Systems Incorporated. No part of this publication (whether in hardcopy or electronic form) may be reproduced or transmitted, in any form or by any means, electronic, mechanical, photocopying, recording, or otherwise, without the prior written consent of the Adobe Systems Incorporated.

Adobe and the Adobe logo are either registered trademarks or trademarks of Adobe Systems Incorporated in the United States and/or other countries.

Windows is either a registered trademark or trademark of Microsoft Corporation in the United States and/or other countries. Mac OS X is a trademark of Apple Computer, Inc., registered in the United States and other countries. All other trademarks are the property of their respective owners.

This publication and the information herein is furnished AS IS, is subject to change without notice, and should not be construed as a commitment by Adobe SystemsIncorporated. Adobe Systems Incorporated assumes no responsibility or liability for any errors or inaccuracies, makes no warranty of any kind (express, implied, or statutory) with respect to this publication, and expressly disclaims any and all warranties of merchantability, fitness for particular purposes, and non-infringement of third party rights.

### **Command Line Support in the Adobe DNG Converter**

#### **Introduction**

Previous versions of the Adobe DNG Converter always displayed a UI, which required human interaction to convert propriety raw files into DNG format. This made DNG conversion difficult to include as part of automated raw processing workflows.

Adobe DNG Converter 3.2 and later has added command line parameter support, which allows it to be run by automation systems without displaying a UI. This allows DNG converter to be included in automated raw processing workflows.

#### **Running the Adobe DNG Converter from the Command Line**

Under Windows, you can run the DNG converter from the command line by just typing the path to the executable file, followed by the parameters. For example, assuming the DNG Converter is installed at the standard location, type:

"C:\Program Files\Adobe DNG Converter.exe"

followed by the parameter list, followed by source file path(s).

Note: Under Windows, you need to include at least one option in the parameter list to prevent the DNG Converter from displaying its UI. If you don't have any non-default options to specify, just in use the "-c" option, which is a default option.

Under Mac OS X, you need to type to entire path to executable file, which is inside the Application bundle. For example, assuming the DNG Converter is installed at the standard location, type:

open -a "/Applications/Adobe DNG Converter.app/Contents/MacOS/Adobe DNG Converter" --args

followed by the parameter list, followed by source file path(s).

#### **Parameter List**

The parameter list consists of options followed by the names of raw files to convert. Options must precede the names of any raw files that they apply to, and apply to all the remaining raw files on the command line.

## **Command Line Options**

The Adobe DNG Converter supports the following command line options:

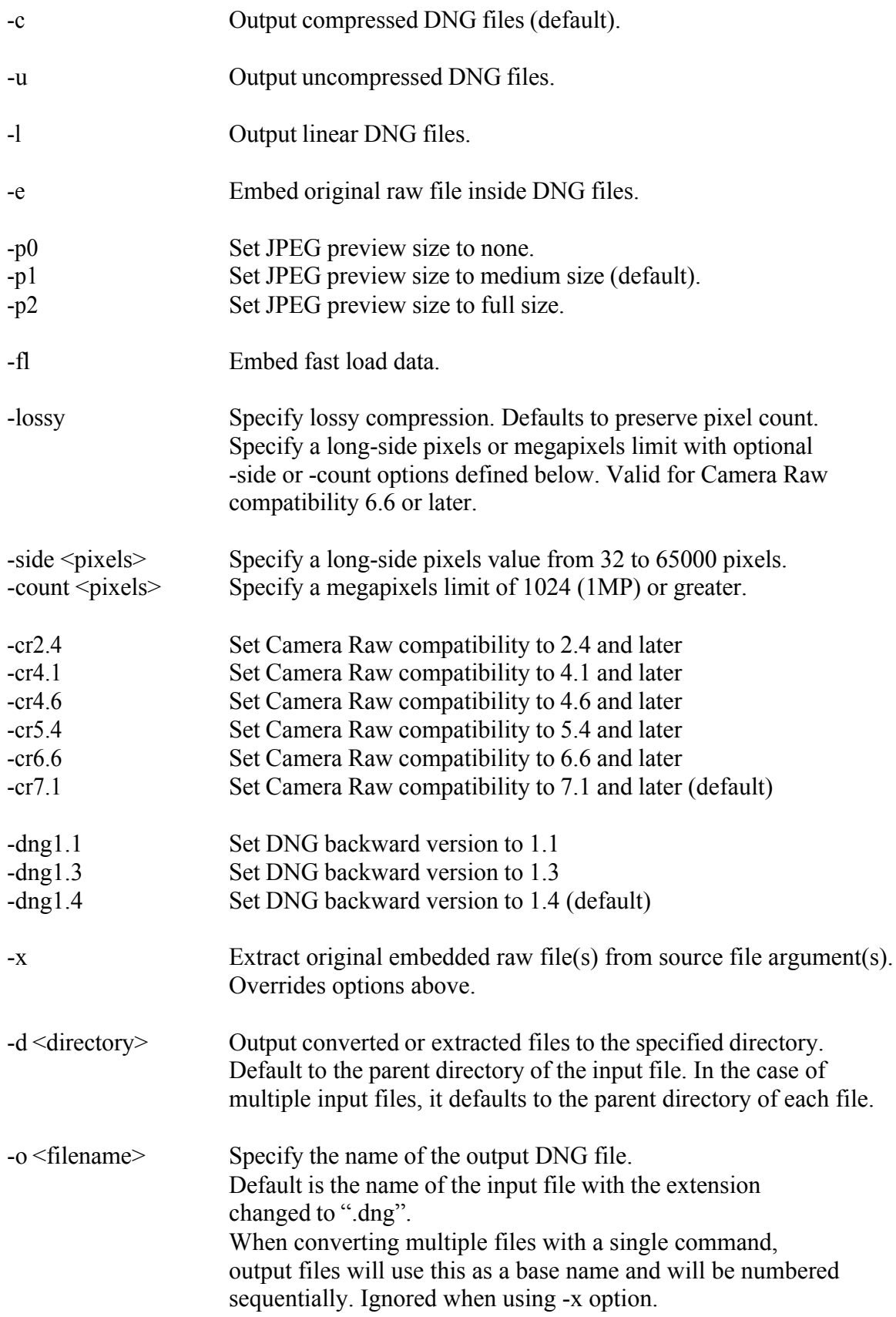